## LACIE FUEL

LaCie Fuel extensive to the state of the state  $\sim$ 

- LaCie Fuel
- $\blacksquare$  USB 3.0
- $\blacksquare$

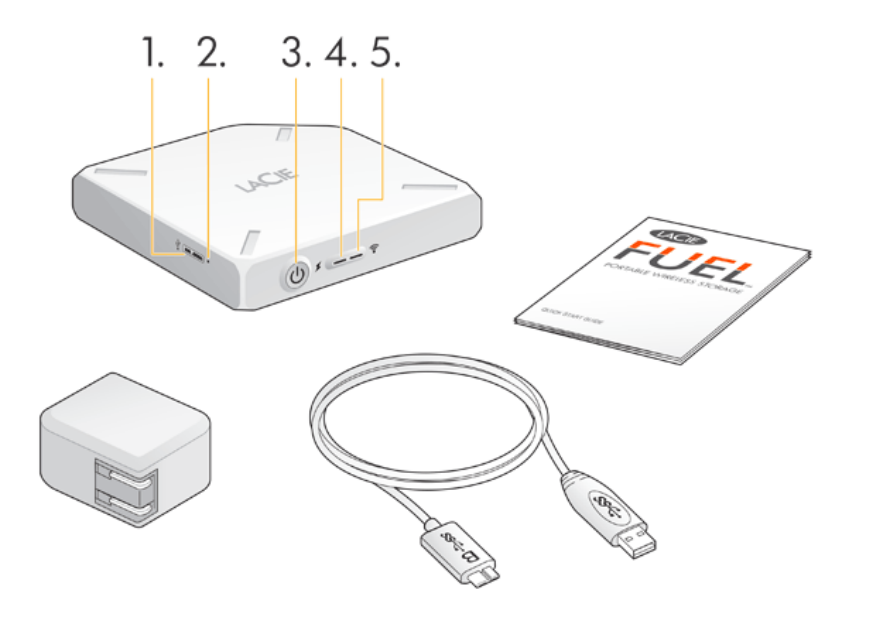

- 1. **USB**
- 2. **工場設定リセット ボタン:** デバイス側面の USB 3.0 ポートの隣にある、凹みのあるボタン。 このボタンを 1 度 LaCie Fuel
- 3. **a** i contract the lacie Fuel of the European European European European European European European European European European European European European European European European European European European European Eu
- 4. **電源 LED:**
	- $\mathbf{w} = \mathbf{w} \times \mathbf{w} \times \mathbf{z}$
	- $\blacksquare$
	- 赤色: バッテリーが低下しており充電が必要 ([バッテリーの充電を](http://manuals.lacie.com/ja/manuals/fuel/overview#batteriino充電)参照)。
- 5. Wi-Fi LED: LaCie Fuel
	- 青色に点滅: LaCie Fuel の起動中。
	- <sub>1</sub> acie Fuel 2
	- コンピュータには、 USB Wi-Fi の単純なのではない。
- 

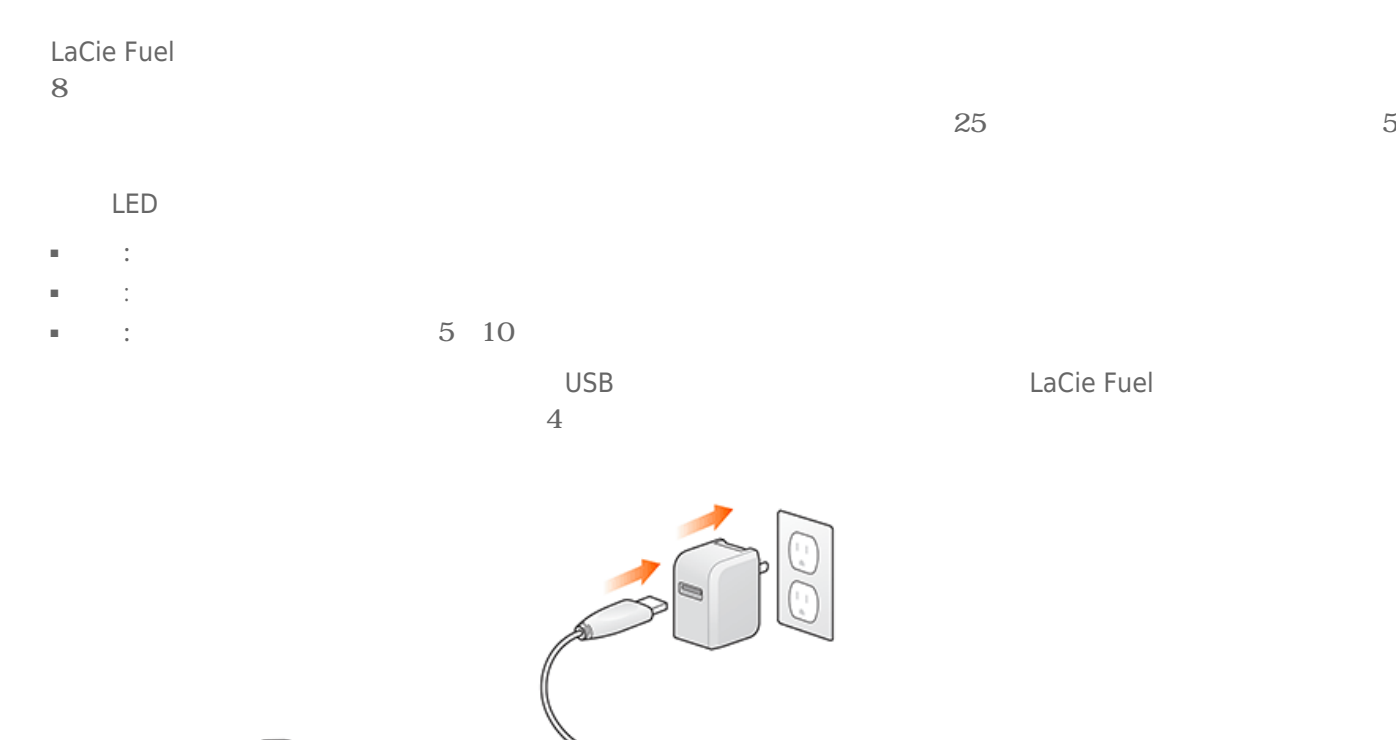

LaCie Fuel デバイスをコンピュータにはなります。 ジャンピュータには行われますが、スピードは違うなります。 バッティング

: LaCie Fuel

<sup>2</sup>

## LaCie Fuel

- iOS 5.1 iPad iPhone iPod touch
- Android 2.3
- Windows 8 Windows 7 Windows Vista® Windows
- Mac OS® X 10.6 Mac®

Linux <del>- Julian Alexander State Decision</del> - The State Decision - Linux - Linux - Linux - Linux - Linux - Linux - Linux - Linux - Linux - Linux - Linux - Linux - Linux - Linux - Linux - Linux - Linux - Linux - Linux - Linux  $La Cie Fuel$ 

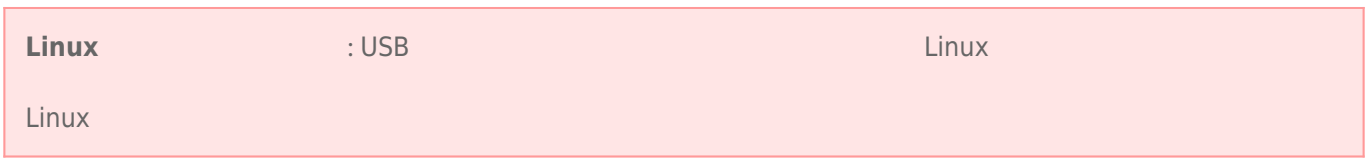

## Web

LaCie Fuel

- Safari $®$  5
- WebKit
- Internet Explorer® 9
- Firefox®
- Google Chrome™

には<sub>に</sub><br>Eacle Fuel に保存しているか、またビデオを用意しています。

1080i 1080p 200 a 200 a 200 a 200 a 200 a 200 a 200 a 200 a 200 a 200 a 200 a 200 a 200 a 200 a 200 a 200 a 20

 $VLC$ 

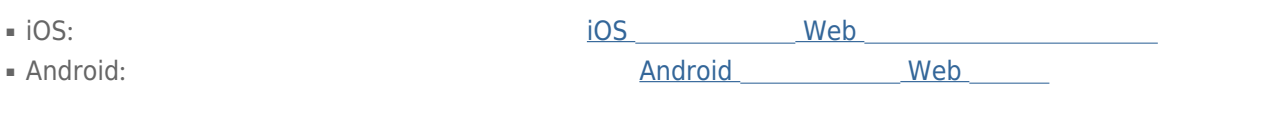

- $\blacksquare$  : 1TB
- $\bullet$  USB 3.0 (USB 3.0 ) USB 2.0
- バッテリー: ユーザー交換不可のリチウムイオン バッテリー
- $\blacksquare$  (1 ) 30  $\blacksquare$
- $\blacksquare$  Wi-Fi : 45 (147 )
- $\blacksquare$  : exFAT

## LACIE FUEL WI-FI

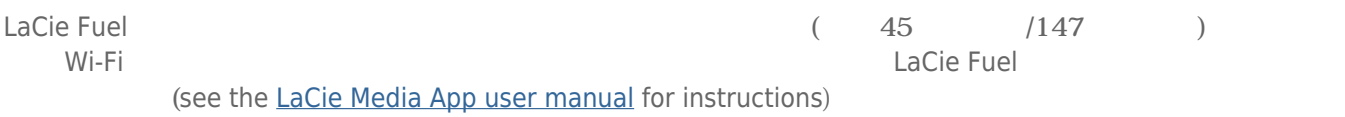

: LaCie Fuel